# **Contents for Media Player Help**

By using Windows Media Player, you can play multimedia files, such as sound or animation, and control hardware devices, such as a videodisc player. To learn how to use Help, press F1.

#### **How to...**

Open a File Change the Scale Specify a Media Device Play a Media Device

### **Commands**

File Menu Commands Device Menu Commands Scale Menu Commands

# **Specifying a Media Device**

Media Player supports two types of devices: simple and compound.

Simple devices generally control external hardware devices that do not use files--for example, an audio compact-disc player. Compound devices--for example, a MIDI sequencer--play files, so you must specify the name of a file.

Before Media Player can recognize a device, you must first install the hardware, and then use Control Panel to install the device drivers necessary for the hardware.

#### **To specify a simple device**

ь From the Device menu, choose the device name. Names of simple devices are not followed by an ellipsis (...).

#### **To specify a compound device**

- 1 From the Device menu, choose the media-device name. Names of compound devices are followed by an ellipsis (...).
- 2 Select or type the filename.
- 3 Choose the OK button.

See Also Playing a Media Device Opening a File

# **Opening a File**

When you choose a compound device, you can open and play files appropriate for that device. For example, if you've specified a MIDI Sequencer device, then you can open and play MIDI files.

If you've specified a MIDI Sequencer device and you now want to open a waveform file, you can change devices by using the Open dialog box.

#### **To open a file to play**

- 1 From the File menu, choose Open.
- 2 Select the drive and directory where the file is located.
- 3 Select or type the filename.

If you want to change devices, first select the type of file you want to play from the List Files Of Type box.

4 Choose the OK button.

Note: Your system may include sample animation, sample audio, and sample MIDI files in your Windows directory.

See Also Playing a Media Device

# **Playing a Media Device**

After specifying a media device, use the following buttons to control the device.

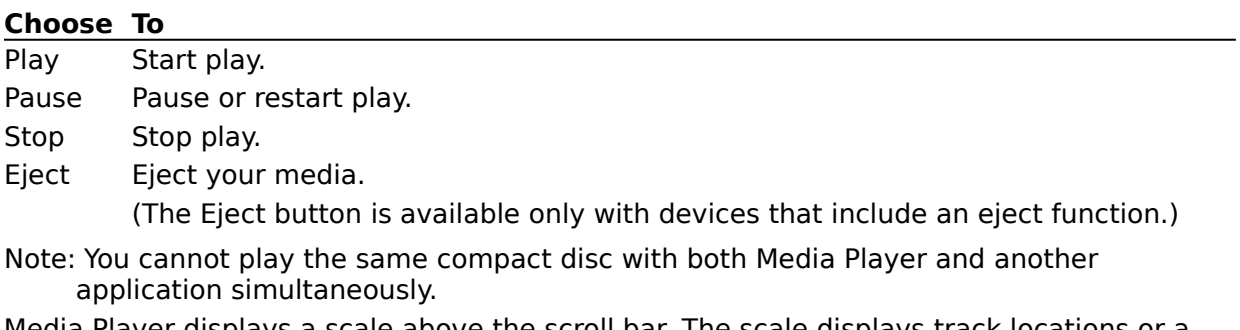

Media Player displays a scale above the scroll bar. The scale displays track locations or a time scale, depending on which Scale menu command you choose.

#### **To change where the file begins playing**

- 1 Move the scroll box to the time or track position you want.
- 2 Choose the Play button.

See Also Specifying a Media Device Changing the Scale

# **Changing the Scale**

You can change the scale displayed above the scroll bar. There are two scales:

- The Time scale shows time intervals.  $\blacksquare$
- The Track scale shows tracks.

The Track scale is particularly useful when playing devices oriented around different tracks, such as audio compact-disc players.

#### **To change scales**

¥. From the Scale menu, choose Time or Tracks.

See Also Playing a Media Device

# **File Menu Commands**

### **Open**

Opens a file to play with the specified device.

### **Exit**

Quits Media Player.

Quitting Media Player ends the playing of the following types of media:

- Animation  $\blacksquare$
- MIDI sequencer  $\blacksquare$
- Waveform audio  $\blacksquare$

Audio compact-discs and videodiscs continue playing back after you quit Media Player.

### **Device Menu Commands**

#### **Device Names**

The contents of the Device menu depend on which, if any, Media Control Interface (MCI) devices are installed on your system.

There are two types of media devices:

- Simple devices
- Compound devices

Menu options for compound devices are followed by an ellipsis (...) . When you choose a compound device, Media Player displays the Open dialog box, in which you specify the name of a file to open.

# **Scale Menu Commands**

### **Time**

Changes the scroll-bar scale to show time intervals.

### **Tracks**

Changes the scroll-bar scale to show track numbers.